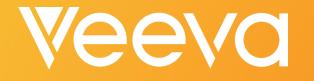

#### Vault 101 Training

Lalana Dararutana, R&D Sr. Consultant Heather McHugh, R&D Sr. Consultant

### What You'll Learn Today

- An Introduction to Vault
- Logging In
- Uploading/Finding Documents
- Managing Documents with Workflows
- Reports & Dashboards Basics
- Using Vault Help

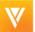

### **Today's Session**

- An interactive session where you can try Vault for yourself
- Use the search filters and see how they differ from folder navigation
- Get your questions answered about Vault capabilities
- Explore how processes could change with your business partners on Vault

### **Introduction to Vault**

## The Consumer Web Works for Consumers...

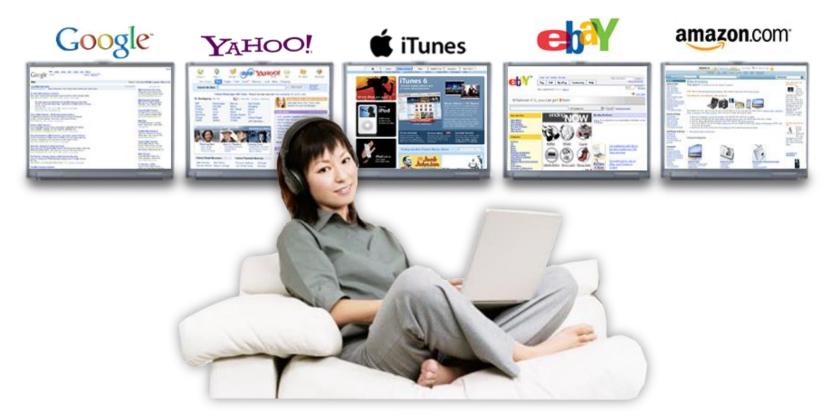

#### ...who then go to work, and get tortured by technology

V

### Veeva Vault

Regulated content management platform and applications built for life sciences

Consumer-web ease-of-use Cloud pace of innovation IQ/OQ validated, PQ ready

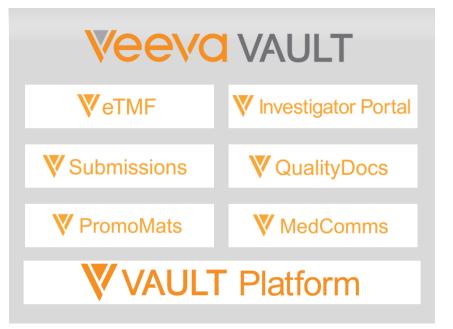

### **Veeva Development Suite**

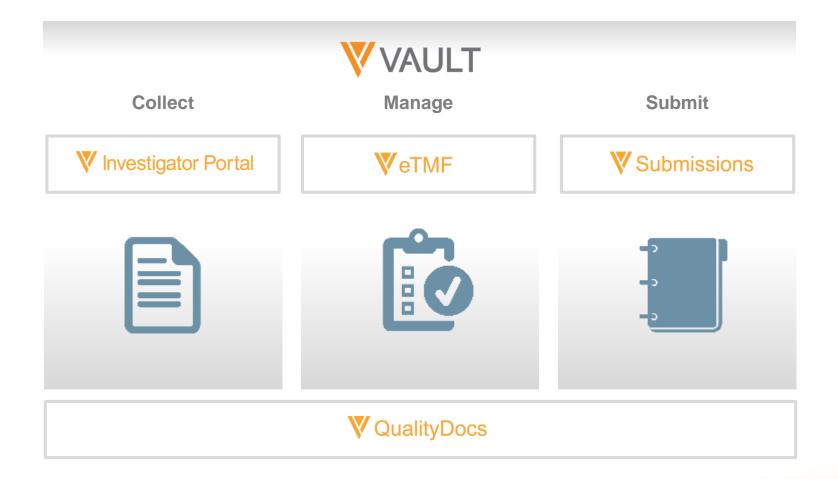

V

### Lesson 1: Logging In

Logging in to Vault Orientation to the Interface

### Logging In to Vault

| Login URL = https://login.veevavault.com/auth/login                                    |
|----------------------------------------------------------------------------------------|
|                                                                                        |
|                                                                                        |
| <b>VAULT</b>                                                                           |
| Log in to Vault Your user name should be {user.name}@{ADDVAULTID}.com                  |
| User Name                                                                              |
| Password                                                                               |
| Forgot your password? Log In                                                           |
| Copyright © 2010-2014 Veeva Systems. All rights reserved.   Privacy Policy   English 💌 |
|                                                                                        |
| Enter your Vault user name and password                                                |

V

### Exercise: Logging In

- Log in to the system
- View the home page
  - My tasks
  - Available tasks
  - Notifications
- View the library
- View a document

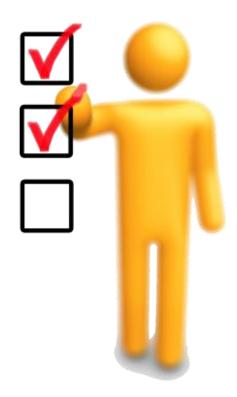

### Lesson 2: Uploading & Finding Documents

Understanding Documents Uploading Content Finding Content

### **Understanding Documents**

- Document a generic term used to describe any content within a document management system
- Document types identify the content based on the subject and function of the document
  - Example: Principal Investigator CV, Protocol, SOP

### What Makes up a Document

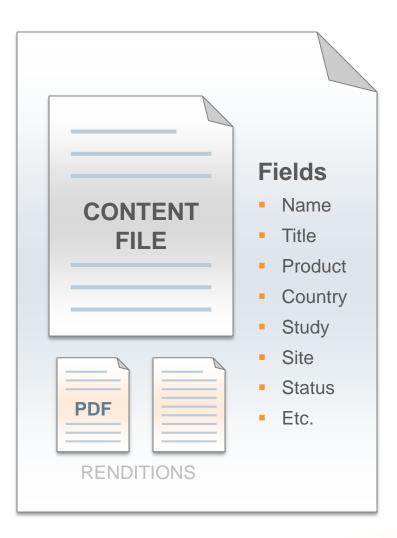

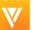

### **Uploading Content**

| VAULT PromoMats Search Vault                                       | 00 Q A                                                                                                  |
|--------------------------------------------------------------------|----------------------------------------------------------------------------------------------------|
| HOME LIBRARY REPORTS DASHBOARDS + Create - 1 Upto                  | pad                                                                                                    |
| VIEWS Sort by Modified Date (Newest First)                         | Click on Upload to start<br>uploading your document with<br>the help of a 'wizard'.                     |
| All Documents All Documents Upload Files                           |                                                                                                    |
| Drag and drop files to upload here                                 | Drag and drop to add a<br>document or browse your<br>folders to find it.                                |
| or choose files to upload Choose                                   |                                                                                                    |
| Classify documents later                                           |                                                                                                    |
| Classify documents now                                             |                                                                                                    |
| Choose document type Type*: Please select Subtype: Classification: | Select the type, subtype, and<br>classification.<br>As an admin, you can define<br>these in your Vault. |

V

### Exercise: Uploading / Finding Content

#### Add content to Vault

- Upload new document
- Create document from template
- Populate document fields
- Download the source document
- Download the viewable rendition
- Check in / check out

#### Locate document

- Navigate library
- Using search
- Filters
- Add favorites

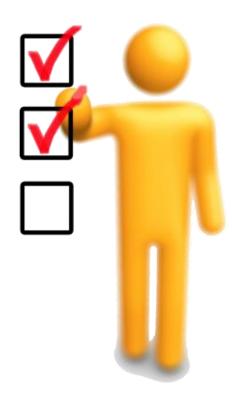

### Lesson 3: Managing Documents With Workflows

**Reviewing a Document** 

**Using Annotations** 

Comparing Versions

Approving a Document w/ 21 CFR Part 11 Compliant e-signature

### What Is a Workflow?

Workflows define a set of tasks assigned to users

- Task recipients need to perform a specific action (e.g., review this document)
- Assigned tasks are displayed in your Vault task list, and notifications are sent via email

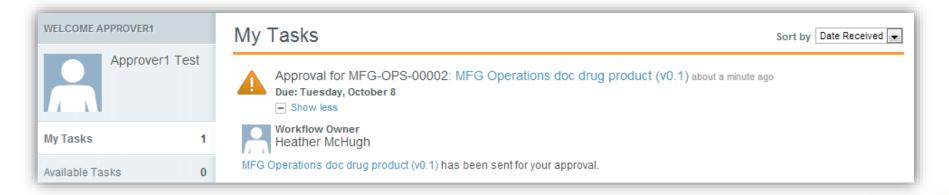

### Relationship of Lifecycles & Workflows

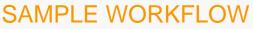

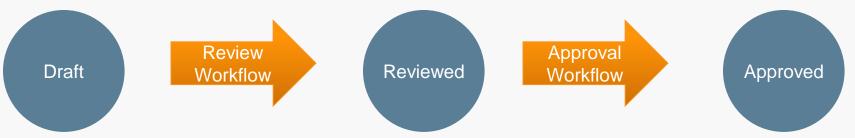

**Norkflows** 

- Lifecycle states are stopping points for your documents in their workflow
- Lifecycles provide clear status for where your document is in the overall process
- Lifecycle states drive special actions in your workflow:
  - Security changes
  - Setting of dates
  - Changing cycle counts

- Workflows define the process that the document takes to get between lifecycle states
- Workflows define the tasks necessary to move the document forward
- Workflows typically consist of multiple tasks between lifecycles

### **Review and Approval Workflows**

- The owner sends a document for review and/or approval
- Review is typically used for informal feedback, annotations
- Approval is used to formally approve a document with e-signature
- Workflow participants, task instructions, and due dates can be specified when starting a workflow

| \$                   | •                                                                                                    |                   |                            |            |  |
|----------------------|----------------------------------------------------------------------------------------------------|-------------------|----------------------------|------------|--|
| MAI                  | NAGE                                                                                                    |                   |                            |            |  |
|                      | Send fo                                                                                                    | r Editing         |                            |            |  |
|                      | Send fo                                                                                                    | r Review          |                            |            |  |
|                      | Send fo                                                                                                    | r Approval        |                            |            |  |
|                      | Mark as                                                                                                    | Migrated          |                            |            |  |
| C                    | Send as                                                                                                    | s Link            |                            |            |  |
| EDI                  | г                                                                                                    |                   |                            |            |  |
| 6                    | Check (                                                                                                    | Dut 😧             |                            |            |  |
| £                    | Upload New Version Create Draft                                                                                                    |                   |                            |            |  |
|                      |                                                                                                    |                   |                            |            |  |
|                      | Re-rend                                                                                                    | ler Document      |                            |            |  |
| С                    | Make a                                                                                                    |                   | · · ·                      |            |  |
| VIE                  | w                                                                                                    | Review            |                            | 8          |  |
|                      | Where<br>Versio<br>Audit T<br>Vou are about to start a review workflow for "This is my Test<br>Document". Please complete the following fields to begin the<br>workflow. |                   |                            |            |  |
|                      |                                                                                                    | Reviewer(s)*      | Every User                 | 🔘 Any User |  |
| - 1                  |                                                                                                    | Start typing to s | ee a list of users         | •          |  |
| Add task instruction |                                                                                                    |                   | ions                       |            |  |
|                      |                                                                                                    | Due Date*         |                            |            |  |
|                      |                                                                                                    | mm/dd/yyyy        |                            |            |  |
|                      |                                                                                                    |                   | *Required to proceed Start | Cancel     |  |

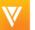

### Exercise: Review/Approve a Document

#### Reviewing a document

- Send document for review
- Complete the review task by:
  - Comparing versions
  - Adding/responding to annotations
  - Completing the task

#### Approving a document

- Send document for approval
- Complete the approval task by providing your e-signature

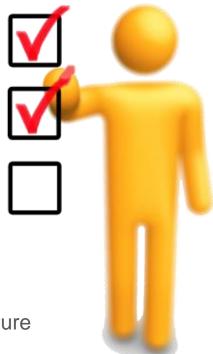

### Lesson 4: Reports & Dashboards Basics

Overview of Reports & Dashboards

Creating a Report

Creating a Dashboard

### What Are Reports and Dashboards?

#### Reports provide a way to answer business questions about your processes in vault:

- Gather relevant data and construct a visual representation for review
- Highlight:
  - Which documents need attention
  - Which state of processing documents may be in
  - Historical insights of past reviews, approvals, and much more

#### Dashboards provide an at-a-glance view of reports

 Organize, analyze, and share this data in Vault with any authorized user

### Types of Reports and Format

#### Document

 Reports on documents leveraging fields and document metadata (e.g., document status, expiration date, type/subtype/classification, etc.)

#### Workflow

 Report on workflow and/or task information (e.g., performance metrics, completion dates, etc.)

#### Report format

- Tabular
  - Shows properties in columns and individual records in rows
- Matrix
  - Shows properties in both columns and rows, and performs summary calculations in the cells

### Exercise: Creating Reports & Dashboards

#### Learning about reports

- Create a report
  - Matrix, workflow, or document
- Share a report

#### Learning about dashboards

- Create a dashboard
- Share a dashboard

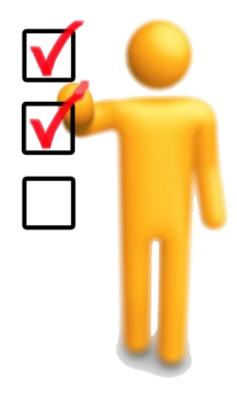

### Lesson 5: Using Vault Help

### Vault Help Page

| AE LIBRARY REPORTS DASHBOARDS + Add Content                                                             | Jason McCloy<br>jason mccloy@vvtraining.com                                                                                                    |
|----------------------------------------------------------------------------------------------------|----------------------------------------------------------------------------------------------------|
|                                                                                                    | <ul> <li>Loss Destin</li> </ul>                                                                                                    |
| telp & Support                                                                                          | Help     Help     Log our                                                                                                    |
|                                                                                                    |                                                                                                    |
| Itelp Documentation                                                                                     | Vault Customer Support Portal                                                                                                    |
| Welcome to Vault Help. Learn how to get started with Vault and read details about<br>specific features. | Vault Admins If you are a Vault Administrator for your organization, log in to the Vault Customer                                                                 |
| User Help                                                                                               | Support Portal to submit a case                                                                                                    |
| Vault Basics & Navigation                                                                               | Not a Vault Administrator?<br>Contact your organization's Vault Administrator, who can work directly with Vault                                                   |
| Working with Documents & Binders                                                                        | Customer Support on your behalf                                                                                                    |
| Reporting                                                                                               |                                                                                                    |
| Lifecycles & Workflows                                                                                  | Share Product Feedback New!                                                                                                    |
| <ul> <li>Security &amp; Permissions</li> </ul>                                                          |                                                                                                    |
| Managing Your Settings                                                                                  | Submit a product enhancement idea or vote on ideas submitted by others. You<br>can also ask a question, or even give praise for things you like. You'll hear back |
| <ul> <li>PromoMats Application</li> </ul>                                                               | from customer support, product management, and other community members.                                                                                           |
| Admin Help                                                                                              |                                                                                                    |
| Admin Basics                                                                                            |                                                                                                    |
| Users & Groups                                                                                          |                                                                                                    |
| Documents     Fields                                                                                    |                                                                                                    |
|                                                                                                    |                                                                                                    |
| Lifecycles & Workflows     Document Security & User Permissions                                         |                                                                                                    |
| Authentication & Vault Security                                                                         |                                                                                                    |
| System Settings                                                                                         |                                                                                                    |
| Release Notes                                                                                           |                                                                                                    |
|                                                                                                    |                                                                                                    |
| Learn about the latest new features,     Read Release Notes                                             |                                                                                                    |
| <ul> <li>Read Release notes</li> </ul>                                                                  |                                                                                                    |

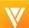

### Vault Online Help Files

#### Veeva Vault includes access to help documentation

- Provides written details about specific features, as well recorded sessions
- Describes the latest features in visual, easy-to-read, release notes

#### **Reporting Overview**

Vault reports make it easy to answer important business questions about your vault. You can use reports to organize, analyze, and share any data related to your documents and processes.

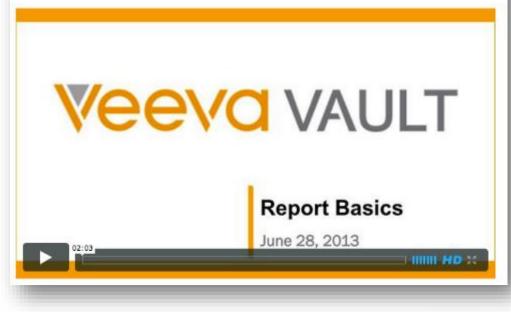

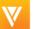

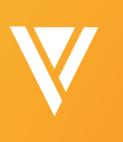

Questions

# Complete the session survey with the Veeva app

### Thank you

#### Search "Veeva" in app store Password: rdsummit

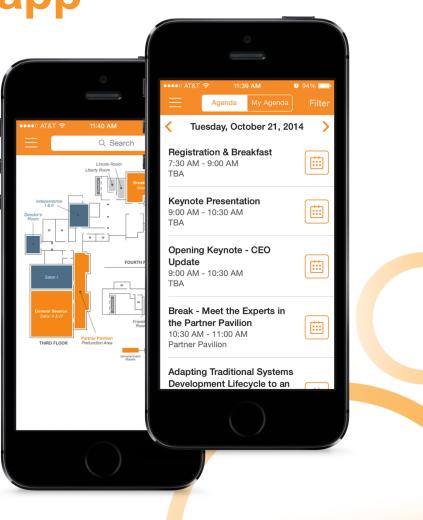

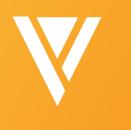

## Thank You

Lalana Dararutana Lalana.Dararutana@veeva.com

Heather McHugh Heather.McHugh@veeva.com